# PARENT RESOURCES

### Table of Contents

Slide 1 - Canvas

Slide 2- Infinite Campus

Slide 3- Clever & Google Meet

Slide 4- Google Classroom & CCSD Support

Slide 5 - MAP Testing

\*NOTE: Right click on icons to open the resource in a new tab.

Right click on

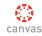

icon to access video in a new tab.

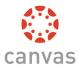

Canvas LMS: What is Canvas? An Introduction for Parents presented by CCSD FACES

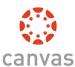

SPANISH VERSION – ¿QUE ES CANVAS? UNA INTRODUCCIÓN PARA LOS PADRES

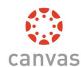

Canvas LMS: Canvas Observer
Account Registration and
Student Pairing
presented by CCSD FACES

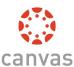

SPANISH VERSION – OBSERVADOR CANVAS – REGISTRO DE PADRES Y OBSERVACIÓN ESTUDIANTIL

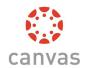

Canvas LMS: Canvas Observer -Canvas Parent App presented by CCSD FACES

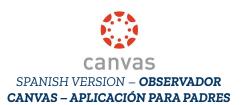

Right click on

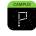

icon to access video in a new tab.

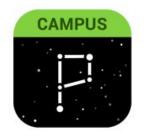

## NAVIGATING INFINITE CAMPUS PARENT PORTAL PART 1

Logging On and Updating Your Contact

Information

presented by CCSD FACES

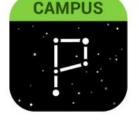

### NAVIGATING INFINITE CAMPUS PARENT PORTAL PART 2

Checking Quarter Grades and Finding School

Contact Information

presented by CCSD FACES

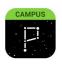

SPANISH VERSION – PORTAL PARA PADRES PARTE 1

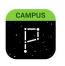

SPANISH VERSION – **NAVEGANDO PORTAL DE PADRES INFINITE CAMPUS PARTE 2** 

Click here to access: CCSD Infinite Campus Website

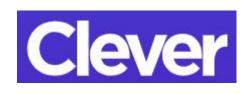

#### **CLEVER**

Click on the image above to read a short informational handout regarding how to login to Clever.

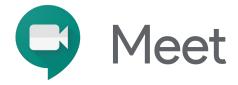

#### Google Meet

Click on the image above to read a short informational handout regarding how to login into a Google Meet.

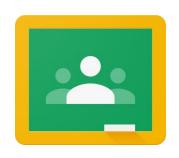

#### Google Classroom

Please click on the image to the left to access the CCSD eLearning website. Here you can access tutorials and additional troubleshooting help guides.

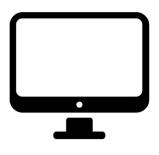

#### IT Resources for Parents

Please click on the image to the left to access the CCSD eLearning website to provide you with technical support during at Distance Learning.

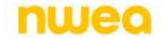

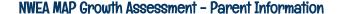

Click on the image to the left to visit the NWEA website. This website will give you information about the MAP assessment that your child will take in the first few weeks of school.

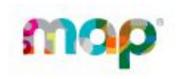

#### NWEA MAP Growth Assessment - Student Practice

Click on the image to the left to visit the NWEA website. This website will give you information about the MAP assessment and provide a practice test for your child.

Practice test username & login: grow